The Balance and Transaction Reporting (BTR) workspace provides you with detailed balance and transaction information from the accounts you have permissions to view. There are a number of additional capabilities designed to give you quick access to desired data.

To access the BTR workspace, open the left navigation menu, click to expand the Reporting menu, then select the Balance & Transactions link.

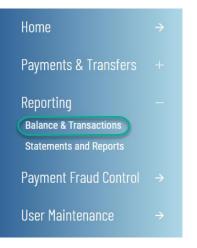

### **View Account Summary**

Account Summary is a widget pinned to the BTR workspace, lists the balances of accounts that you have access to view.

Account Summary is a widget pinned to the BTR workspace, it is organized by multiple functional tabs based on your permissions:

- All Accounts
- Balance History
- Account Activity
- Export
- Incoming Wire Detail

#### ALL ACCOUNTS

Account information is presented in two formats: (1) a tabular, list view or (2) a tile view. You are able to toggle between these two formats via the icon that appears in the upper right corner of the Account Summary widget in order to view accounts based on your preference. Both formats present accounts in groups, based on account types: Deposit, Loan, Investment and Other.

| Balance & Transaction Reporting | Add Widget | ¥ |
|---------------------------------|------------|---|
|                                 |            |   |

As with standard capabilities, the list view(s) in BTR can be personalized by you – sort data in a column, display desired columns, arrange order of columns and filter data. You can save multiple personalized views for later use. Data can be printed and exported.

Digital Banking IQ<sup>™</sup> – April 2021 Confidential Information - Bottomline Technologies © 2021. All rights reserved.

In Account Summary All Accounts list view, the first account group is auto-expanded and subsequent groups are collapsed. Click on + to view more information. You can also view the account details by clicking on the account name link.

| ALL ACCOUNTS        | BALANCE HISTORY ACC | OUNT ACTIVITY | EXPORT | INCOMING WIRE DETA     | IL                        |              |                        |
|---------------------|---------------------|---------------|--------|------------------------|---------------------------|--------------|------------------------|
| — Deposit Accounts  |                     |               |        |                        | PENING LEDGER             |              | t available<br>324.83  |
| ALL ACCOUNTS $\lor$ |                     |               |        | • As of 04/05/2021 12: | 38 PM 🍸                   |              | <b>⊖</b> ⊻             |
| ACCOUNT NAME        | ACCOUNT NUMBER      |               | TOD    | AY'S OPENING LEDGER    |                           | CURRENT AVAI | ILABLE                 |
| Payables Account    | 123123123           |               |        | 3,738.37               |                           | 3,7          | 738.37                 |
| My Alternate        | 123456789           |               |        | 129.67                 |                           | 1            | 129.67                 |
| Test Account 1      | 10010001            |               |        | 3,787.86               |                           | 3,7          | 787.86                 |
| Test Account 2      | 10010002            |               |        | 1,540.95               |                           | 1,5          | 540.95                 |
| Test Account 3      | 10010003            |               |        | 5,885.76               |                           | 5,8          | 385.76                 |
| Saving 1234         | 8758888             |               |        | 2,742.22               |                           | 2,7          | 742.22                 |
| VIEW 1-6 OF 6       |                     |               |        |                        | DISPLA                    | б <b>∨</b>   | 1                      |
| + Loan Accounts     |                     |               |        |                        | ent available<br>4,211.44 |              | tt principal<br>414.30 |

From the Account Detail screen, you can

- 1. View transaction details of the selected account
- 3. If with administrative rights, rename the account display name for all users within the same Customer.
- 4. View additional account balance information as available.

| < Deposit Account D                                               | etail                 |                                                                                                    |                                                                  |
|-------------------------------------------------------------------|-----------------------|----------------------------------------------------------------------------------------------------|------------------------------------------------------------------|
| DEPOSIT ACCOUNT<br>Payroll Account 0010000002   Edit Account Name |                       | Balances as of<br>09/23/2019 11:56 AM<br>\$253,446.94 \$918.53<br>closing available opening ledger | \$253,446.94 \$88.64<br>Today's opening ledger current available |
| Transactions for 09/17/2019 - 09/23/2019                          |                       |                                                                                                    | As of 09/23/2019 11:56 AM                                        |
| DATE                                                              | DESCRIPTION           | TRANSACTION DESCRIPTION                                                                            | T I & ±                                                          |
| 09/20/2019                                                        | Bank Originated Debit | TELLER CASHED DEBIT                                                                                | 19,227.97                                                        |
| 09/20/2019                                                        | Bank Originated Debit | TELLER CASHED DEBIT                                                                                | 1,922.85                                                         |
| 09/20/2019                                                        | Bank Originated Debit | TELLER CASHED DEBIT                                                                                | 382.16                                                           |
| 09/20/2019                                                        | Check Paid            | FED CLEARING DEBIT                                                                                 | 23.322.91                                                        |
| 09/20/2019                                                        | Check Paid            | FED CLEARING DEBIT                                                                                 | 20.560.00                                                        |

In tile view, clicking on the account name also presents the transaction details of the account.

| Balance & Transa                                             | Add Widget 🔹                                   |                                                  |  |  |
|--------------------------------------------------------------|------------------------------------------------|--------------------------------------------------|--|--|
| DEPOSIT Accounts                                             |                                                |                                                  |  |  |
| PREMIER 5% →<br>ACCOUNT NUMBER<br>123123123                  | BUILDING ACCOUNT<br>ACCOUNT NUMBER<br>23235252 | CAPITAL ACCOUNT →<br>ACCOUNT NUMBER<br>123456789 |  |  |
| current available<br>\$8,487.43                              | current available<br>\$4,864.14                | current available<br>\$6,507.97                  |  |  |
| LOAN Accounts<br>BUILDING LOAN<br>ACCOUNT NUMBER<br>36254512 |                                                |                                                  |  |  |
| current available<br>\$5,784.63                              |                                                |                                                  |  |  |
|                                                              |                                                |                                                  |  |  |
| gital Banking lQ™ –<br>nfidential Informatior                | - April 2021<br>n - Bottomline Techn           | उ<br>ologies ©2021. All                          |  |  |

The tile view offers a convenient account transfer ability by using your mouse to "drag" a tile onto another tile to indicate the from/to account pair for the transfer. On clicking and dragging the FROM account tile, the screen will adhere to pre-set transfer permissions and disable (by fading out) the accounts that are not set as a "TO" account.

When drag & drop tiles have met the eligibilities, a Quick Transfer display will open, pre-filling the FROM/TO accounts information. You only need to complete the desired amount.

|                                                                 |              |       |                                |   | INITIATE TRANSFE                                              | R               |
|-----------------------------------------------------------------|--------------|-------|--------------------------------|---|---------------------------------------------------------------|-----------------|
|                                                                 |              |       |                                |   | FROM ACCOUNT                                                  |                 |
|                                                                 |              |       |                                |   | Commercial Checking -<br>100000000003 (\$3,917.<br>Available) | * 81 USD        |
|                                                                 |              |       |                                |   | \$3,917.81 USD Available                                      |                 |
|                                                                 |              |       |                                |   | TO ACCOUNT                                                    |                 |
|                                                                 |              |       |                                |   | Payroll Funding - 100000<br>(\$8,320.89 USD Available         |                 |
|                                                                 |              |       |                                |   | \$8,320.89 USD Available                                      |                 |
|                                                                 |              |       |                                |   | TRANSFER DATE                                                 |                 |
|                                                                 |              |       |                                |   | 06/17/2019                                                    | .::             |
|                                                                 |              |       |                                |   |                                                               |                 |
|                                                                 | ,            |       |                                |   | AMOUNT                                                        |                 |
| ACCOUNT SUMMARY                                                 | ,            |       |                                |   | AMOUNT                                                        | 0.00            |
| ACCOUNT SUMMARY<br>DEPOSIT Account                              |              | CHEC→ |                                |   |                                                               |                 |
|                                                                 | COMMERCIAL C |       | PAYROLL FUNDING                | ÷ | AMOUNT<br>MEMO                                                | 0.00<br>Optiona |
| DEPOSIT Account<br>COMMERCI.<br>ACCOUNT NUMBER<br>1000000000003 | COMMERCIAL C |       | ACCOUNT NUMBER<br>100000000005 |   |                                                               |                 |

BALANCE HISTORY

Balance History tab in Account Summary widget provides a view to account(s) balance history for a given date.

| Palanco & Tr               | Add Widget                      |                     |        |                      |  |  |  |
|----------------------------|---------------------------------|---------------------|--------|----------------------|--|--|--|
| Dalalice & II              | Balance & Transaction Reporting |                     |        |                      |  |  |  |
|                            |                                 |                     |        |                      |  |  |  |
|                            |                                 |                     |        |                      |  |  |  |
|                            |                                 |                     |        |                      |  |  |  |
| ALL ACCOUNTS BALA          | NCE HISTO                       | RY ACCOUNT ACTIVITY | EXPORT | INCOMING WIRE DETAIL |  |  |  |
| ALL ACCOUNTS BALA          |                                 |                     | EXPURI |                      |  |  |  |
|                            |                                 |                     |        |                      |  |  |  |
| ACCOUNTS                   |                                 | DATE                |        |                      |  |  |  |
| Select                     | -                               | 01/22/2021          |        |                      |  |  |  |
|                            |                                 |                     |        |                      |  |  |  |
| My Alternate - 123456789   |                                 |                     |        |                      |  |  |  |
| Payables Account - 1231231 | 23                              |                     |        |                      |  |  |  |
| Saving 1234 - 8758888      |                                 |                     |        |                      |  |  |  |
| Test Account 1 - 10010001  |                                 |                     |        |                      |  |  |  |
| Test Account 2 - 10010002  |                                 |                     |        |                      |  |  |  |
| Test Account 3 - 10010003  |                                 |                     |        |                      |  |  |  |
| SELECT ALL CLEAR           | DONE                            |                     |        |                      |  |  |  |

Aggragate balance information for the accounts selected is presented as well as the individual account balances.

| ALL ACCOUNTS                              | BALANCE HISTOR     | ACCOUNT ACTIVITY   | EXPORT | INCOMING WIRE DETAIL             |
|-------------------------------------------|--------------------|--------------------|--------|----------------------------------|
| Report Criteria<br>Accounts<br>1 Accounts | Date<br>02/19/2021 |                    |        |                                  |
| ACCOUNTS<br>Payables Account - 12         |                    | DATE<br>02/19/2021 |        |                                  |
| SUBMIT Cancel                             |                    | 02/19/2021         |        |                                  |
|                                           |                    |                    |        | HIDE ACCOUNT TOTALS   EXPAND ALL |
| Total For <b>1</b> A                      |                    |                    |        | TOTALS                           |
| OPENING LEDGE                             | R                  |                    |        | \$100,000.00                     |
| CLOSING LEDGER                            | 2                  |                    |        | \$651,895.35                     |
| OPENING AVAILA                            | ABLE               |                    |        | \$50,000.00                      |
| CLOSING AVAILA                            | BLE                |                    |        | \$500.00                         |
| TOTAL FLOAT                               |                    |                    |        | \$671,190.50                     |
| 1 - DAY FLOAT                             |                    |                    |        | \$11,500.00                      |
| 2 OR MORE DAYS                            | S FLOAT            |                    |        | \$23,000.00                      |
| TOTAL CREDITS                             |                    |                    |        | \$761,190.50                     |
| TOTAL DEBITS                              |                    |                    |        | \$209,295.16                     |
| + Account 123123<br>Checking              | 3123               |                    |        |                                  |

Digital Banking IQ<sup>™</sup> – April 2021 Confidential Information - Bottomline Technologies © 2021. All rights reserved.

#### ACCOUNT ACTIVITY

Account Activity tab in Account Summary widget provides you the convenience of saving frequently utilized Transaction Search criteria for reuse.

| ALL ACCOUNTS                      | BALANCE H | ISTORY              | ACCOUNT AC     | τινιτγ | EXPORT           | INCOMING | WIRE DETAIL         |            |
|-----------------------------------|-----------|---------------------|----------------|--------|------------------|----------|---------------------|------------|
| Report Criteria                   |           |                     |                |        |                  |          |                     |            |
| ACCOUNTS                          |           | DATE                |                |        | TRANSACTION TYPE | Optional | AMOUNT Range        | Optional   |
| Payables Account -<br>123123123 🛇 | -         | 03/01/2021          | - 03/31/2021 🚞 |        | All Transactions | •        | 0.00                |            |
| 123123123                         |           | Previous Bus<br>Day | iness          |        |                  |          |                     |            |
| SUBMIT Cancel                     |           | Previous Mor        | nth            |        |                  |          |                     |            |
|                                   |           | Month to Dat        | e              |        |                  |          |                     |            |
|                                   |           | Quarter to Da       | ite            |        |                  |          |                     |            |
| Saved Criteria                    |           | Custom Rang         | je             |        |                  |          |                     |            |
|                                   |           |                     |                |        |                  |          | <b>с</b> ү Ш        | <b>e</b> ± |
| ALL                               | ACTIONS   |                     | REPORT NAME    |        | ACCOUNT          |          | DATE                | TRANSACTIO |
|                                   |           |                     | All Accounts   |        | multi 8          |          | 07/01/2019-07/30/20 | All        |
|                                   |           |                     | Red Suit       |        | multi 2          |          | 07/01/2019-07/31/20 | All        |
|                                   |           |                     | one account    |        | 123456789        | 9        | 03/26/2021-03/26/20 | All        |
| 4                                 |           |                     |                |        |                  |          |                     | 4          |
| DELETE                            |           |                     |                |        |                  |          |                     |            |

### EXPORT

Export tab in Account Summary widget offers you the ability to output a single or multiple accounts balances and transaction information in four (4) formats – either BAI, CSV, QuickBooks or Quicken, for a single or a range of dates.

| ALL ACCOUNTS     | BALANCE HISTORY | ACCOUNT ACTIVITY | EXPORT  | INCOMING WIRE DETAIL |     |
|------------------|-----------------|------------------|---------|----------------------|-----|
| EXPORT TYPE      | ACCOU           | NTS              | DATE    |                      |     |
| BAI Format       | ▼ 2 Se          | ected            | • 04/04 | 4/2021               | 000 |
| BAI Format       |                 |                  |         |                      |     |
| CSV (Delimited)  |                 |                  |         |                      |     |
| QuickBooks (QBO) |                 |                  |         |                      |     |
| Quicken (QFX)    |                 |                  |         |                      |     |

7

#### INCOMING WIRE DETAIL

Access to Incoming Wire Detail tab depends on your financial institution's settings. Incoming Wire Detail tab provides the ability to view the detail payment information included with incoming wires.

The list view contains incoming wire: date and time, receiving account, amount, bank reference number, customer reference number and wire detail. The list view filtering capabilities includes the wire detail that is available on the Wire Detail screen, providing the ability to search the incoming wire payments for specific information that may not be included in the list view.

When you click on the View Detail link, you will see the Wire Detail screen with the detail information that was included with the wire payment.

| WIRES FOR                     | RECEIVING            | ACCOUNT             |                |                |                                                                                                    |
|-------------------------------|----------------------|---------------------|----------------|----------------|----------------------------------------------------------------------------------------------------|
| 02/11/2021                    | [iiii] Investm       | ient Account - 1348 | 9793234, 🗸     |                |                                                                                                    |
| ILL ACCOUNTS $\smallsetminus$ |                      |                     |                | 分 As of 04,    | /05/2021 12:53 PM 🍸 🛄 🔒                                                                                                    |
| DATE AND TIME                 | RECEIVING<br>ACCOUNT | AMOUNT              | BANK REFERENCE | CUST REFERENCE | WIRE DETAIL                                                                                                    |
| 02/11/2021 07:31 PM           | Payables Acco        | 81,122.55           | 9760078200     | 3360407350     | I G GOLD INC GREENFIELD<br>IG GOLD I.G. GOLD<br>View Detail                                                                          |
| 02/11/2021 07:31 PM           | Payables Acco        | 25,132.89           | -SETT-9ACHWEB  | 3360112139     | GREENFIELD COMML CASH C&D<br>ACH SETTLEMENT CREDIT<br>View Detail                                                                    |
| 02/11/2021 07:31 PM           | Payables Acco        | 14,492.94           | 000035         | 4669           | ORG=ACC= -1851765105<br>GREENFIELD COMMERCIAL CREDIT<br>CONTROL ACCOUT<br>300 E LONG LAKE RD STE 180<br>View Detail                  |
| 02/11/2021 07:31 PM           | Payables Acco        | 273,474.21          | 000198         | 5671           | ORG=ACC= -00884265513<br>GREENFIELD COMMERCIAL CREDIT<br>300 E LONG LAKE ROAD SUITE 180<br>BLOOMFIELD HILLS, MI 48304<br>View Detail |
| VIEW 1-4 OF 4                 |                      |                     |                |                | DISPLAY 4 V                                                                                                    |
|                               |                      |                     |                |                |                                                                                                    |

|                                 | Wire Detail                  | æ |
|---------------------------------|------------------------------|---|
| DATE                            | RECEIVING ACCOUNT            |   |
| 02/11/2021                      | Payables Account - 123123123 |   |
| AMOUNT                          | CUST REFERENCE               |   |
| 273,474.21                      | 5671                         |   |
| BANK REFERENCE<br>000198        |                              |   |
|                                 |                              |   |
| ORG=ACC= -00884265513           |                              |   |
| GREENFIELD COMMERCIAL CREDIT LL | _C                           |   |
| 300 E LONG LAKE ROAD SUITE 180  |                              |   |
| BLOOMFIELD HILLS, MI 48304      |                              |   |
| BNF=ACC=D-1054017439            |                              |   |

The list view is defaulted to today's date and all permitted receiving accounts. You may search for the wire history using the Wires For filter and selected receiving accounts.

| ALL ACCOUNTS BA                                                                                                    | LANCE HISTORY    | ACCOUNT ACTIVITY                                                                                                    | EXPORT    | INCOMING WIRE DETAIL                                                                 |                                                                                             |   |
|----------------------------------------------------------------------------------------------------|------------------|----------------------------------------------------------------------------------------------------|-----------|--------------------------------------------------------------------------------------|---------------------------------------------------------------------------------------------|---|
| WIRES FOR<br>01/01/2021 - 02/28/202<br>Today<br>Last 7 Days<br>Last 30 Days<br>Custom Range<br>D<br>02/11/2021 07:31 PM | LI EII Inve      | ING ACCOUNT<br>stment Account - 13489793234, I<br>checking - 654654<br>Investment Account - 13489793233<br>Investment Account Five - 4129643<br>Investment Account Four -<br>1348923551<br>Investment Account Six - 8981234<br>Investment Account Three - 985333<br>Investment Account Three - 985333<br>Investment Account Three - 98533<br>Investment Account Three - 98533<br>Investment Account Account Three - 98533<br>Investment Account Account Account | DE        | <ul> <li>As of 04/05/2021 01:</li> <li>CUST REFERENCE</li> <li>3360407350</li> </ul> | 54 PM 🍸 🛄 🔒 🛂<br>WIRE DETAIL<br>I G GOLD INC GREENFIELD<br>IG GOLD I.G. GOLD<br>View Detail | 4 |
| 02/11/2021 07:31 PM                                                                                                    | Payables Account | 25,132.89 -SET                                                                                                    | T-9ACHWEB | 3360112139                                                                           | GREENFIELD COMML CASH C8<br>ACH SETTLEMENT CREDIT<br>View Detail                            |   |

Digital Banking IQ<sup>™</sup> – April 2021 Confidential Information - Bottomline Technologies © 2021. All rights reserved.